# UBS

# Schnell zugestellt

Digitale Bankdokumente im E-Banking für Unternehmenskunden

**Mit dem Service Digitale Bankdokumente beziehen Sie Ihre Bankdokumente wie z.B. Kontoauszüge oder Gutschrifts- und Belastungsanzeigen digital via E-Banking.**

#### **Vorteile**

- Sie haben jederzeit und weltweit Zugriff auf Ihre digitalen Bankdokumente via E-Banking
- Digitale Bankdokumente sind schneller verfügbar als per Post
- Sie sparen Portogebühr und schonen die Umwelt
- Sie bestimmen den gewünschten Dokumentenumfang selbst
- Digitale Bankdokumente sind elektronisch signiert und erfüllen damit die Voraussetzungen für eine rechtskonforme elektronische Archivierung
- Digitale Bankdokumente sind während zehn Jahre im E-Banking verfügbar

# **Vertragsunterlagen für digitale Bankdokumente**

Möchten Sie den Service Digitale Bankdokumente nutzen, kontaktieren Sie bitte den E-Banking-Support: Telefon 0848 848 062. Die notwendigen Vertragsunterlagen werden Ihnen zugestellt.

# **Zugriffsberechtigungen für digitale Bankdokumente**

Für digitale Bankdokumente gibt es zwei unterschiedliche Zugriffsberechtigungen:

- Personen mit uneingeschränktem Zugriff können digitale Bankdokumente via E-Banking aktivieren und festlegen, welche Dokumente digital oder weiterhin in Papierform zugestellt werden. Ausserdem erhalten sie im E-Banking Zugriff auf sämtliche Dokumente der freigeschalteten Bankbeziehung, unabhängig von der E-Banking-Berechtigung. Bei Neukunden werden digitale Bankdokumente automatisch aktiviert, wenn sie sich das erste Mal im E-Banking oder in der Mobile Banking App einloggen.
- Personen mit eingeschränktem Zugriff erhalten nur Zugriff auf die Dokumente derjenigen Objekte, für die sie im E-Banking berechtigt sind.

Die Zugriffsberechtigungen werden über das Dokument «Erklärung zu UBS Digital Banking für die Benutzung von E-Banking und Mobile Banking (Firmen, Körperschaften und sonstige Institutionen)» vergeben, das Sie zusammen mit den Vertragsunterlagen erhalten.

# **Manuelle Aktivierung digitaler Bankdokumente**

Möchten Sie digitale Bankdokumente selber aktivieren, wählen Sie im E-Banking «Mailbox > Bankdokumente > Zustellung ändern».

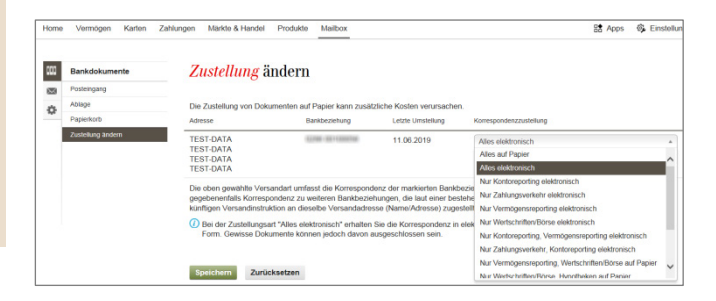

Sie haben die Möglichkeit, pro Kundennummer und pro Versandadresse festzulegen, welche Dokumente Sie auf digitale Bankdokumente umstellen möchten. Dabei können Sie sämtliche Dokumente umstellen oder nur einzelne Dokumentenkategorien.

Wenn Sie z.B. das Konto- und Vermögensreporting wie bisher in Papierform benötigen, Ihre übrigen Bankdokumente jedoch digital beziehen möchten, dann wählen Sie die Option «Nur Zahlungsverkehr, Wertschriften/Börse, Hypotheken elektronisch». Details entnehmen Sie bitte dem Informationsblatt «Dokumentenangebot für Unternehmen».

Sobald Sie die Änderung gespeichert haben, ist Ihre Auswahl aktiviert. Anpassungen können ebenfalls auf diesem Weg vorgenommen werden. Bitte beachten Sie, dass bei Ihnen die gesetzeskonforme Archivierung gewährleistet werden muss.

# **Anzeige und Verwaltung von digitalen Bankdokumenten**

#### **Neue Dokumente in der Mailbox**

Sobald Sie neue digitale Bankdokumente erhalten haben, erfahren Sie dies direkt nach dem Login im E-Banking durch eine Mitteilung. Klicken Sie auf den Link, um zu den neuen Bankdokumenten zu gelangen.

Sie können die neuen digitalen Bankdokumente auch via «Mailbox > Bankdokumente > Posteingang» aufrufen.

#### **Suchen und sortieren**

Digitale Bankdokumente lassen sich im Posteingang via Filterkriterien sortieren oder suchen.

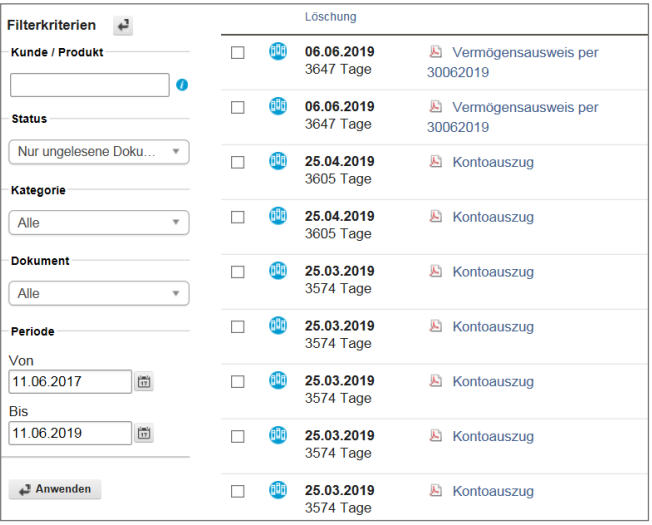

# Kunde/Produkt

Eine Sortierung nach Bankbeziehung und Produkt ist möglich.

# Status

Folgende Filterkriterien stehen Ihnen zur Verfügung: «Nur ungelesene Dokumente», «Nur gelesene Dokumente» oder «Alle» Dokumente.

Standardmässig werden nach dem Login im E-Banking «Nur ungelesene Dokumente» im Posteingang angezeigt. Sie können diese Standardeinstellung via «Einstellungen» ändern. Damit stellen Sie sicher, dass nach dem Login im E-Banking die von Ihnen gewünschte Sortierung standardmässig angezeigt wird.

# Kategorie

Es steht folgende Auswahl zur Verfügung: Zahlungsverkehr, Wertschriften, Hypotheken, Konto-Reporting, Vermögensausweis sowie «Alle» Dokumentenkategorien.

# Dokument

Sie können nach einzelnen Dokumentarten wie z.B. Gutschrifts- und Belastungsanzeigen sortieren.

Periode Mit «Periode von … bis» legen Sie fest, welcher

Zeitraum angezeigt wird.

## **Speichern, ausdrucken und verschieben**

Aus dem Posteingang können Sie Ihre Bankdokumente lokal auf Ihrem Computer speichern oder ausdrucken. Klicken Sie dazu auf den jeweiligen Dokumentennamen. Das Dokument wird im PDF-Format geöffnet. Ein Sammel-Download ist ebenfalls möglich (siehe nächster Abschnitt).

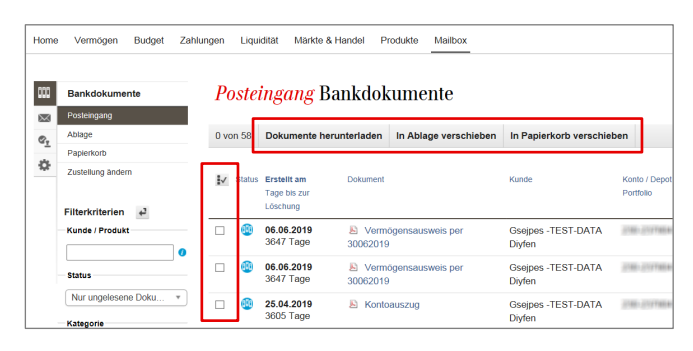

Mit «Verschieben» werden die selektierten Dokumente in die Ablage oder den Papierkorb von Bankdokumente transferiert und damit nicht mehr im Posteingang angezeigt.

Die digitalen Bankdokumente sind während zehn Jahren im E-Banking verfügbar (ab Mai 2018).

# **Sammeldownload**

Sie möchten sämtliche Dokumente, die sich im Posteingang befinden, in einem Schritt herunterladen? Klicken Sie auf  $\cdot$ , um alle Dokumente im Posteingang zu markieren. Mit «Dokumente herunterladen» werden die markierten Dokumente in einer einzigen Datei (im Zip-Format) zur Verfügung gestellt.

Tipp: Sie möchten mehrere Dokumente in einem Schritt ausdrucken? Markieren Sie die Dokumente und speichern Sie diese lokal auf Ihrem Computer. Über die Druckfunktion in Adobe Acrobat lassen sich die Dokumente nun ausdrucken.

#### **Für alle Ihre Fragen**

- Anrufe aus der Schweiz: 0848 848 062
- Anrufe aus dem Ausland: +41 848 848 062

UBS Switzerland AG

Diese Publikation dient nur zur Information. Sie ist weder als Empfehlung, Offerte oder Aufforderung zur Offertstellung noch als Rechts- oder Steuerberatung zu verstehen. Sie sollten sich pro-<br>fessionell beraten lassen, be leistungen und Produkte unterliegen rechtlichen Restriktionen. Sie können deshalb nicht uneingeschränkt weltweit angeboten werden. Die vollständige oder teilweise Reproduktion ohne aus-

drückliche Erlaubnis von UBS ist untersagt. © UBS 2019. Das Schlüsselsymbol und UBS gehören zu den geschützten Marken von UBS. Alle Rechte vorbehalten.